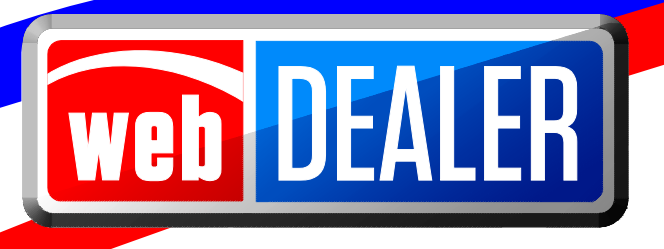

# **County User Guide Addendum**

May 2018 webDEALER 4.1.0

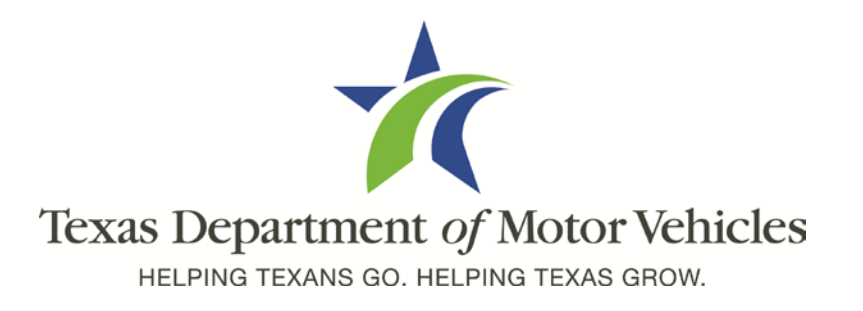

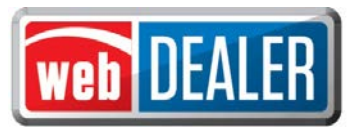

# **Contents**

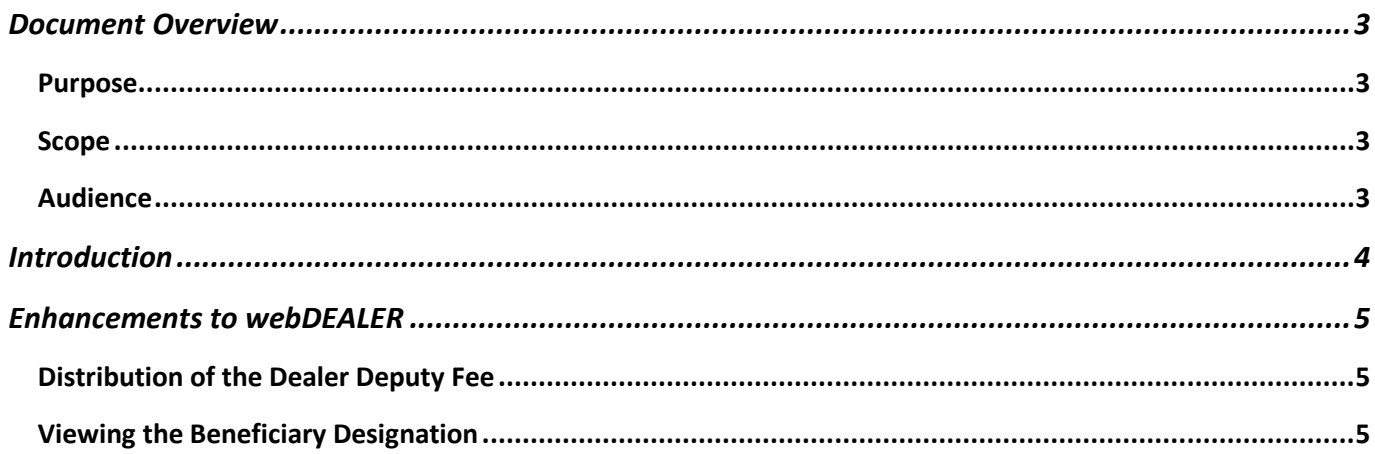

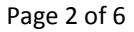

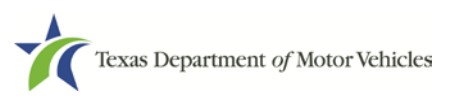

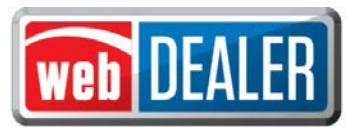

## <span id="page-2-0"></span>**Document Overview**

This webDEALER County User Guide Addendum documents enhancements to webDEALER 4.1.0.

#### <span id="page-2-1"></span>Purpose

The purpose of this document is to provide updated information about webDEALER 4.1.0.

#### <span id="page-2-2"></span>Scope

The scope of this document includes changes to the procedures and pages of the webDEALER County User Guide. This document does not provide step-by-step instructions on how to use webDEALER.

#### <span id="page-2-3"></span>Audience

The intended audience of this document is county users of webDEALER.

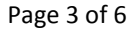

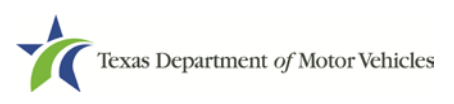

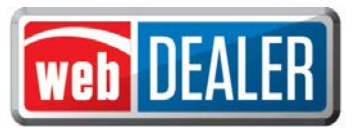

# <span id="page-3-0"></span>**Introduction**

The following enhancements have been incorporated into webDEALER 4.1.0 for county users:

- Distribution of Dealer Deputy Fee: The \$1.00 Dealer Deputy Fee that has been retained by the webDEALER dealer when processing registrations will now be remitted to the county. The redistribution of the fee will be reflected on webDEALER payment screens.
- Beneficiary Added to a Title: A vehicle owner can choose to designate a beneficiary on their title. The beneficiary information can be viewed on the **Title Preview** screen, in the Documents pop-up, and on the title receipt.

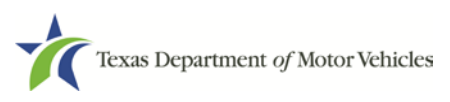

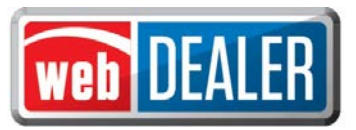

## <span id="page-4-0"></span>**Enhancements to webDEALER**

The following sections show the enhancements to webDEALER.

## <span id="page-4-1"></span>Distribution of the Dealer Deputy Fee

The county receives the \$1.00 Dealer Deputy fee previously retained by webDEALER dealers.

## <span id="page-4-2"></span>Viewing the Beneficiary Designation

Owners can now designate a beneficiary on their title. If owners have designated a beneficiary, the beneficiary will be displayed in the following locations:

- The Owner Information section of the **Title Preview** screen
- The Documents pop-up that can be viewed from the **Title Preview** screen
- The title receipt

#### **Title Preview** screen:

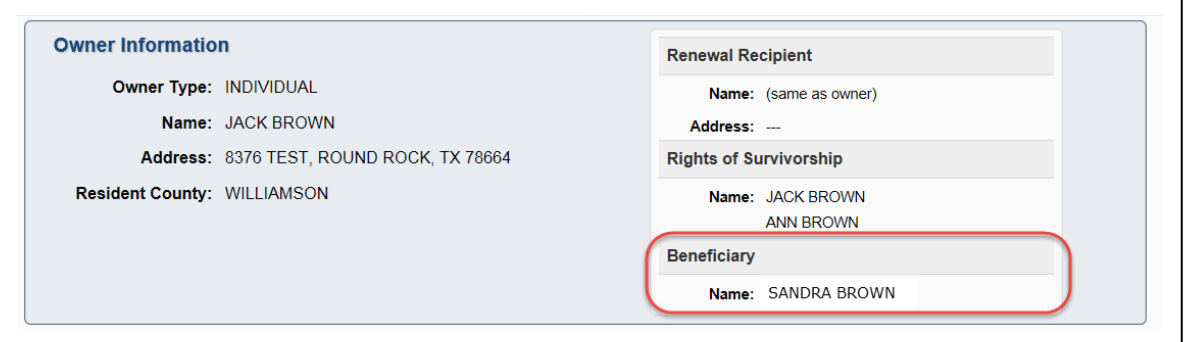

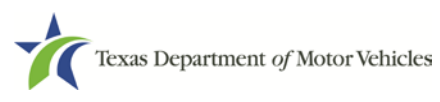

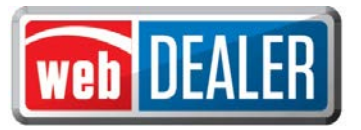

#### Documents pop-up screen:

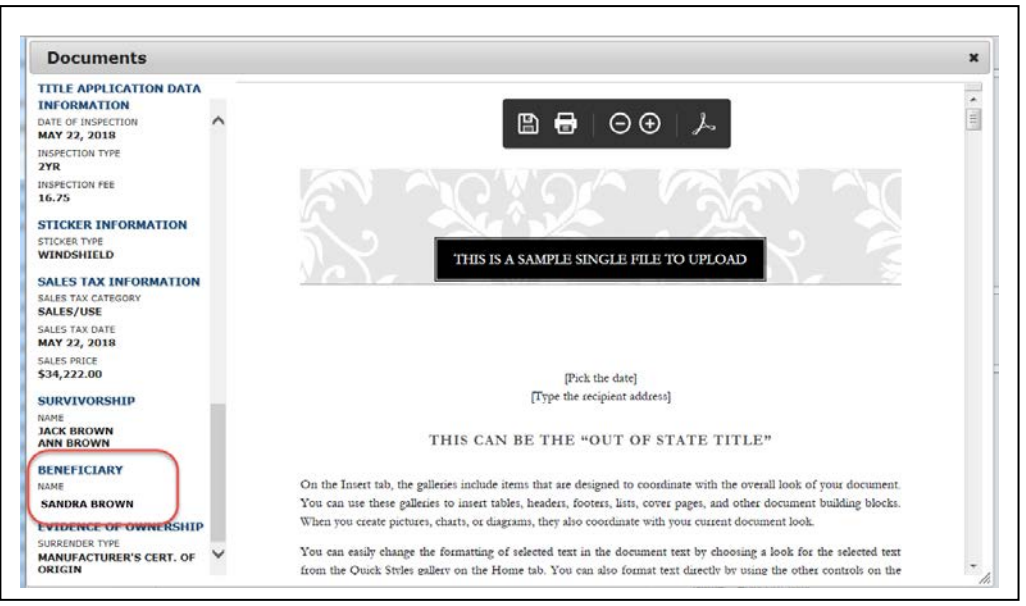

#### Title Receipt:

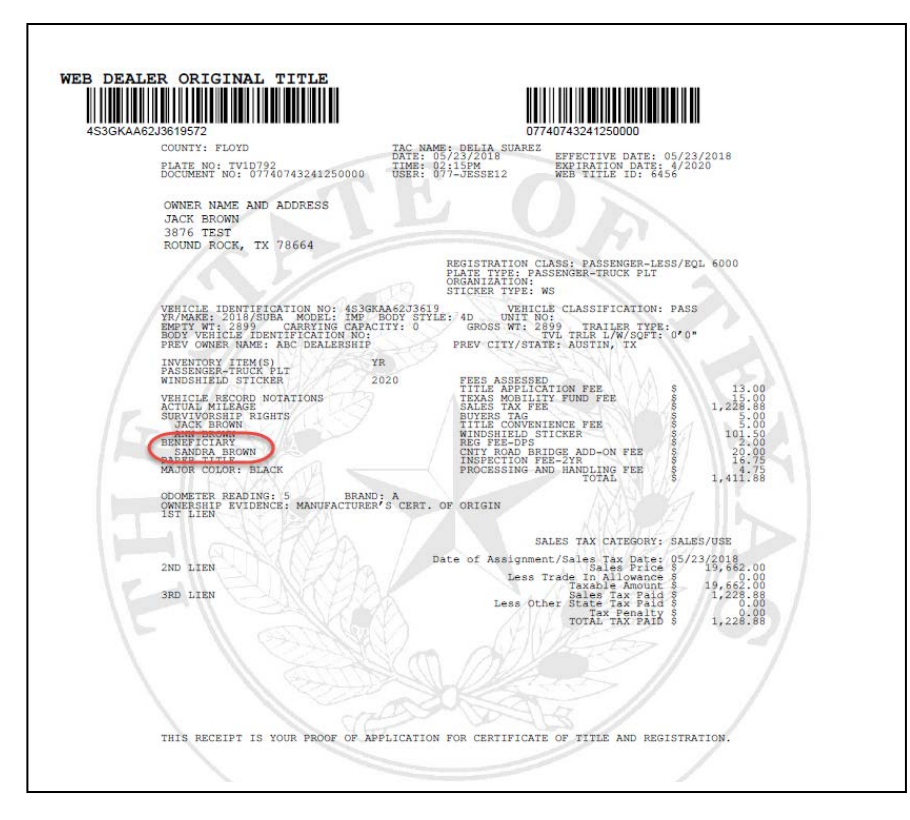

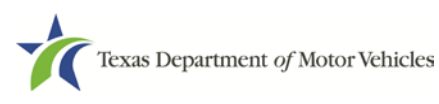